## $\Box$  FREE eBook

# LEARNING cmake

Free unaffiliated eBook created from **Stack Overflow contributors.** 

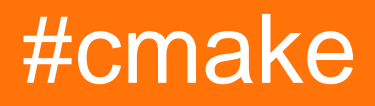

## **Table of Contents**

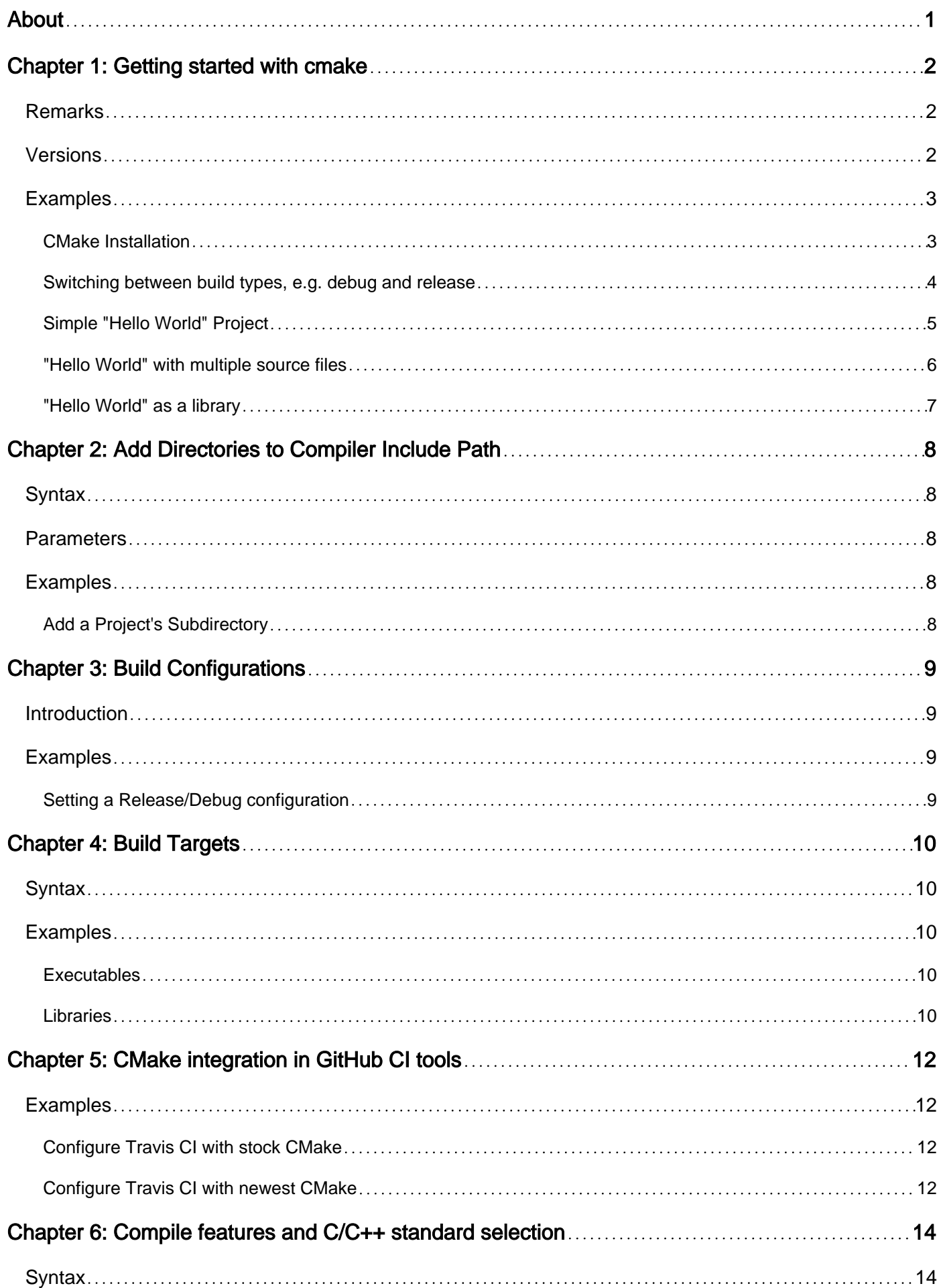

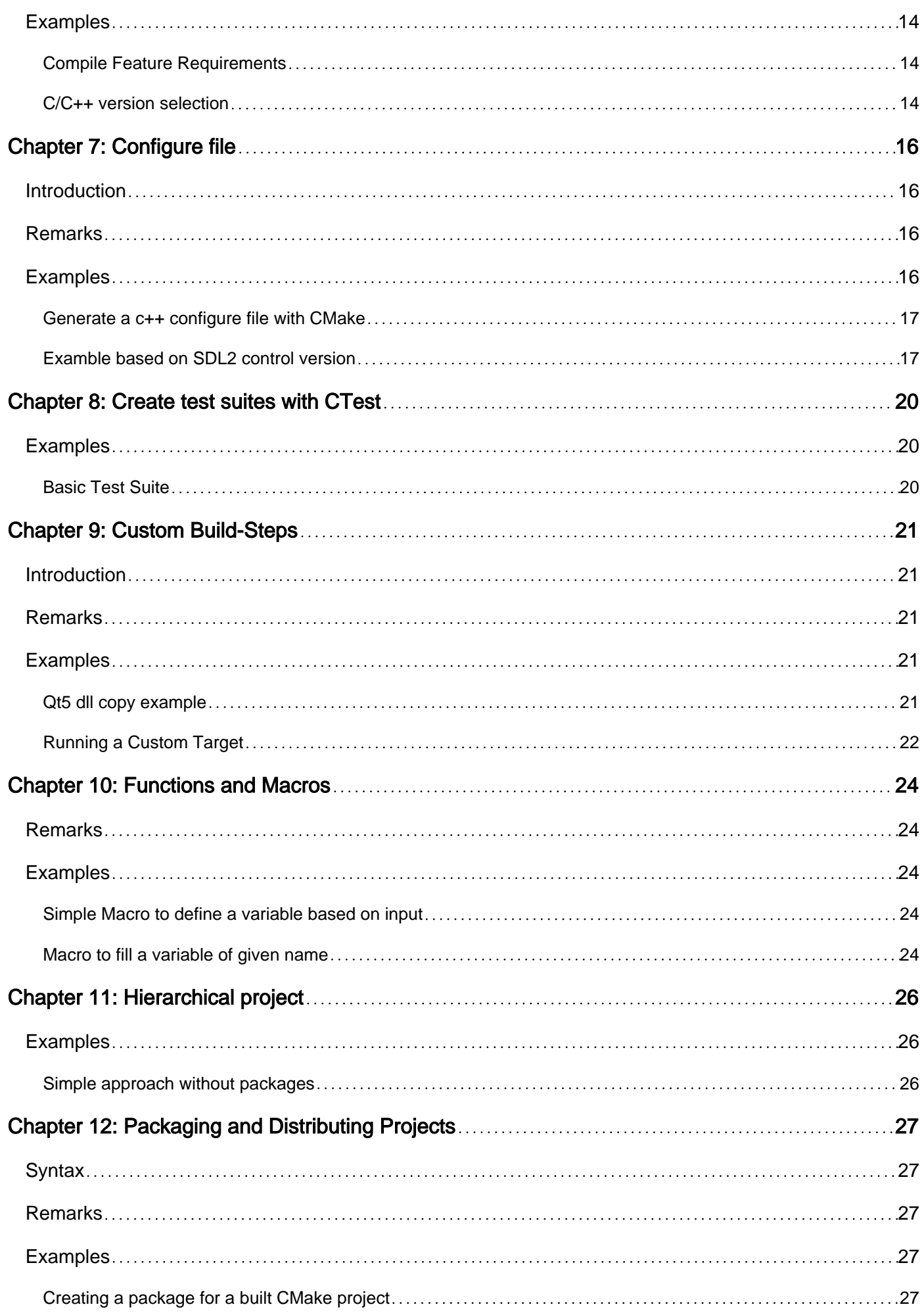

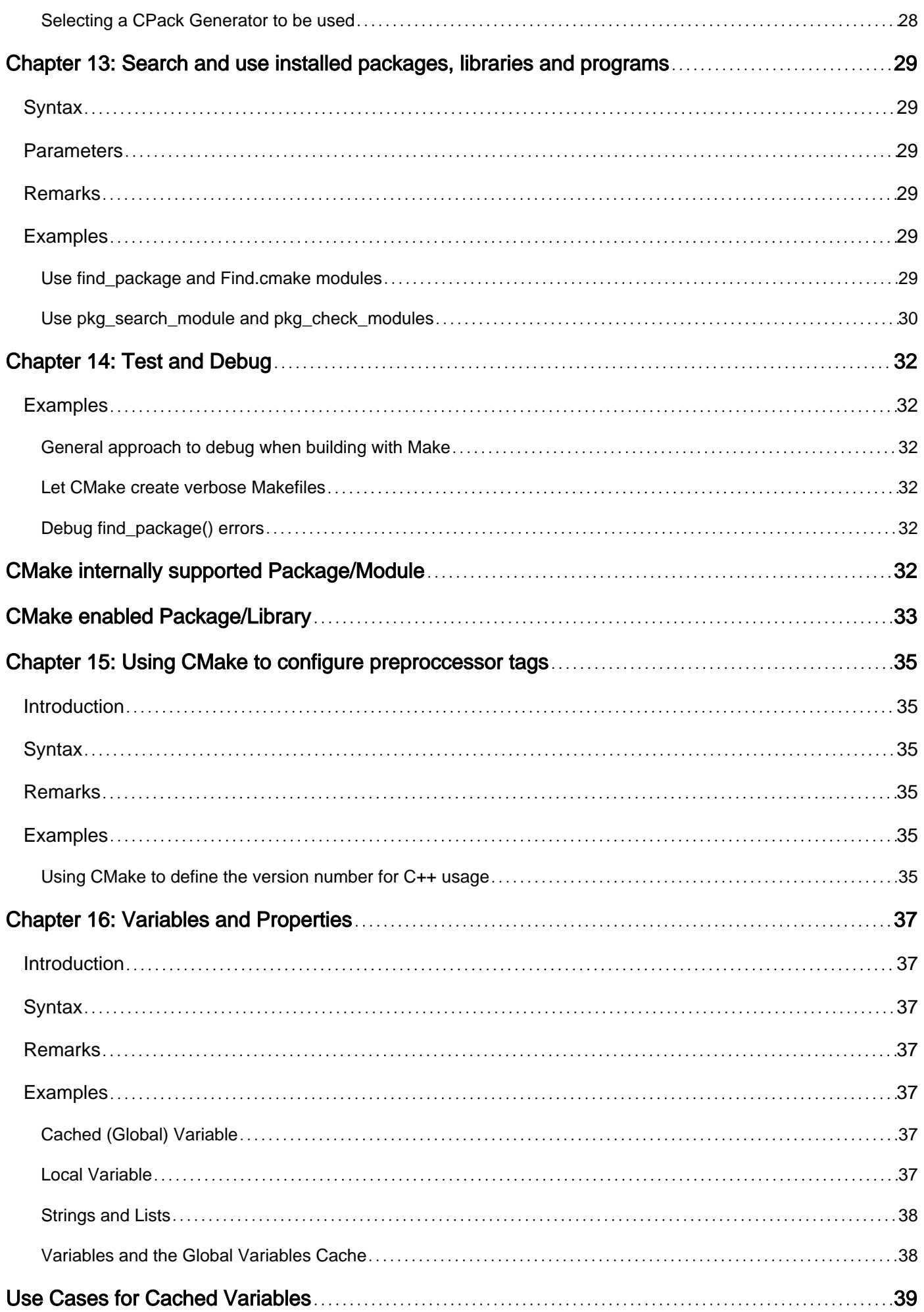

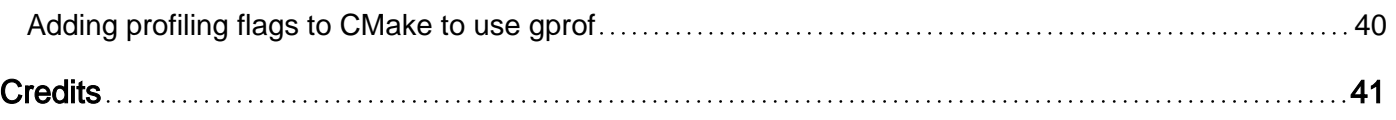

<span id="page-5-0"></span>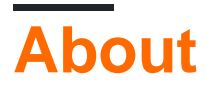

You can share this PDF with anyone you feel could benefit from it, downloaded the latest version from: [cmake](http://riptutorial.com/ebook/cmake)

It is an unofficial and free cmake ebook created for educational purposes. All the content is extracted from [Stack Overflow Documentation,](https://archive.org/details/documentation-dump.7z) which is written by many hardworking individuals at Stack Overflow. It is neither affiliated with Stack Overflow nor official cmake.

The content is released under Creative Commons BY-SA, and the list of contributors to each chapter are provided in the credits section at the end of this book. Images may be copyright of their respective owners unless otherwise specified. All trademarks and registered trademarks are the property of their respective company owners.

Use the content presented in this book at your own risk; it is not guaranteed to be correct nor accurate, please send your feedback and corrections to [info@zzzprojects.com](mailto:info@zzzprojects.com)

## <span id="page-6-0"></span>**Chapter 1: Getting started with cmake**

### <span id="page-6-1"></span>**Remarks**

CMake is a tool for defining and managing code builds, primarily for C++.

CMake is a cross-platform tool; the idea is to have a single definition of how the project is built which translates into specific build definitions for any supported platform.

It accomplishes this by pairing with different platform-specific buildsystems; CMake is an intermediate step, that generates build input for different specific platforms. On Linux, CMake generates Makefiles; on Windows, it can generate Visual Studio projects, and so on.

Build behavior is defined in CMAKELists.txt files - one in every directory of the source code. Each directory's CMAKELists file defines what the buildsystem should do in that specific directory. It also defines which subdirectories CMake should handle as well.

Typical actions include:

- Build a library or an executable out of some of the source files in this directory.
- Add a filepath to the include-path used during build.
- Define variables that the buildsystem will use in this directory, and in its subdirectories.
- Generate a file, based on the specific build configuration.
- Locate a library which is somewhere in the source tree.

The final CMARELISTS files can be very clear and straightforward, because each is so limited in scope. Each only handles as much of the build as is present in the current directory.

<span id="page-6-2"></span>For official resources on CMake, see CMake's [Documentation](https://cmake.org/documentation/) and [Tutorial.](https://cmake.org/cmake-tutorial/)

## **Versions**

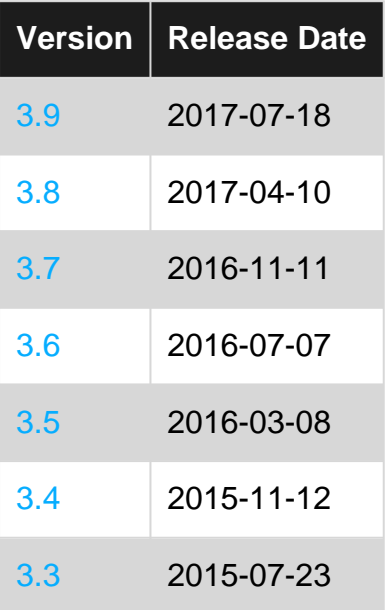

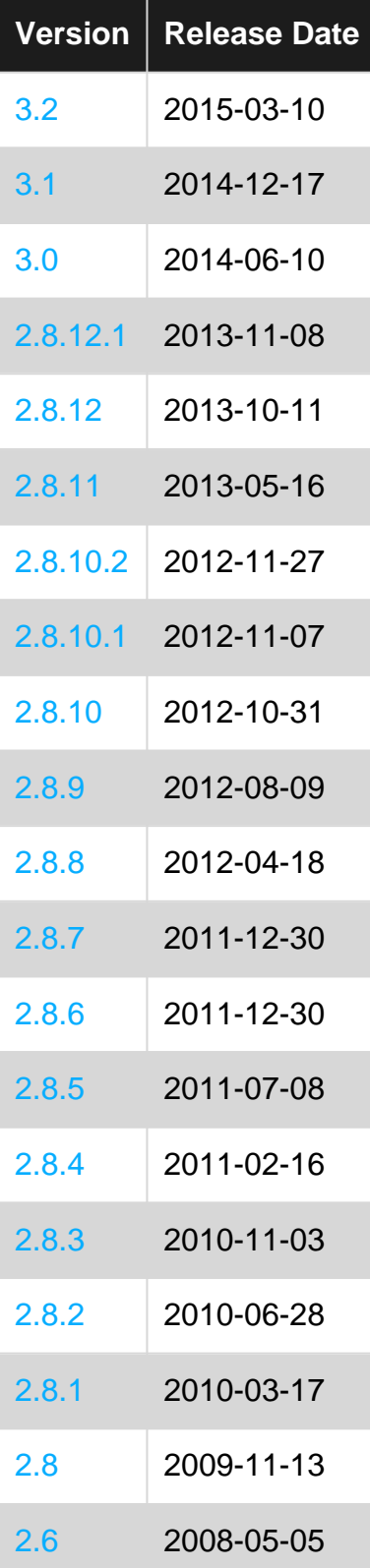

## <span id="page-7-0"></span>**Examples**

### <span id="page-7-1"></span>**CMake Installation**

Head over to [CMake](https://cmake.org/download/) download page and get a binary for your operating system, e.g. Windows, Linux, or Mac OS X. On Windows double click the binary to install. On Linux run the binary from a terminal.

On Linux, you can also install the packages from the distribution's package manager. On Ubuntu 16.04 you can install the command-line and graphical application with:

sudo apt-get install cmake sudo apt-get install cmake-gui

On FreeBSD you can install the command-line and the Qt-based graphical application with:

```
pkg install cmake
pkg install cmake-gui
```
On Mac OSX, if you use one of the package managers available to install your software, the most notable being MacPorts [\(MacPorts](https://www.macports.org/)) and Homebrew [\(Homebrew](http://brew.sh/)), you could also install CMake via one of them. For example, in case of MacPorts, typing the following

sudo port install cmake

will install CMake, while in case you use the Homebrew package manger you will type

brew install cmake

Once you have installed CMake you can check easily by doing the following

cmake --version

You should see something similar to the following

```
cmake version 3.5.1
CMake suite maintained and supported by Kitware (kitware.com/cmake).
```
<span id="page-8-0"></span>**Switching between build types, e.g. debug and release**

CMake knows several build types, which usually influence default compiler and linker parameters (such as debugging information being created) or alternative code paths.

By default, CMake is able to handle the following build types:

- **Debug**: Usually a classic debug build including debugging information, no optimization etc.
- **Release**: Your typical release build with no debugging information and full optimization.
- **RelWithDebInfo:**: Same as Release, but with debugging information.
- **MinSizeRel**: A special Release build optimized for size.

How configurations are handled depends on the generator that is being used.

Some generators (like Visual Studio) support multiple configurations. CMake will generate all configurations at once and you can select from the IDE or using --config CONFIG (with cmake - build) which configuration you want to build. For these generators CMake will try its best to

generate a build directory structure such that files from different configurations do not step on each other.

Generators that do only support a single configuration (like Unix Makefiles) work differently. Here the currently active configuration is determined by the value of the CMake variable CMAKE\_BUILD\_TYPE.

For example, to pick a different build type one could issue the following command line commands:

```
cmake -DCMAKE_BUILD_TYPE=Debug path/to/source
cmake -DCMAKE_BUILD_TYPE=Release path/to/source
```
A CMake script should avoid setting the CMAKE\_BUILD\_TYPE itself, as it's generally considered the users responsibility to do so.

For single-config generators switching the configuration requires re-running CMake. A subsequent build is likely to overwrite object files produced by the earlier configuration.

#### <span id="page-9-0"></span>**Simple "Hello World" Project**

Given a C++ source file  $_{\text{main.cpp}}$  defining a  $_{\text{main(}}$  function, an accompanying  $_{\text{CMAReLUst.txt}}$  file (with the following content) will instruct CMake to generate the appropriate build instructions for the current system and default C++ compiler.

#### **main.cpp** [\(C++ Hello World Example](http://www.riptutorial.com/cplusplus/topic/206/getting-started-with-cplusplus))

```
#include <iostream>
int main()
{
    std::cout << "Hello World!\n";
     return 0;
}
```
#### **CMakeLists.txt**

```
cmake_minimum_required(VERSION 2.4)
project(hello_world)
add_executable(app main.cpp)
```
#### [See it live on Coliru](http://coliru.stacked-crooked.com/a/cf4bdd447ec1e743)

- 1. [cmake\\_minimum\\_required\(VERSION 2.4\)](https://cmake.org/cmake/help/latest/command/cmake_minimum_required.html) sets a minimum CMake version required to evaluate the current script.
- 2. project (hello\_world) starts a new CMake project. This will trigger a lot of internal CMake logic, especially the detection of the default C and C++ compiler.
- 3. With [add\\_executable\(app main.cpp\)](https://cmake.org/cmake/help/latest/command/add_executable.html) a build target app is created, which will invoke the

configured compiler with some default flags for the current setting to compile an executable app from the given source file main.cpp.

**Command Line** (In-Source-Build, not recommended)

```
> cmake .
...
> cmake --build .
```
[cmake .](https://cmake.org/cmake/help/latest/manual/cmake.1.html) does the compiler detection, evaluates the CMakeLists.txt in the given . directory and generates the build environment in the current working directory.

The cmake --build . command is an abstraction for the necessary build/make call.

#### **Command Line** (Out-of-Source, recommended)

To keep your source code clean from any build artifacts you should do "out-of-source" builds.

```
> mkdir build
> cd build
> cmake ..
> cmake --build .
```
Or CMake can also abstract your platforms shell's basic commands from above's example:

```
> cmake -E make_directory build
> cmake -E chdir build cmake ..
> cmake --build build
```
#### <span id="page-10-0"></span>**"Hello World" with multiple source files**

First we can specify the directories of header files by include directories(), then we need to specify the corresponding source files of the target executable by [add\\_executable\(\)](https://cmake.org/cmake/help/v3.0/command/add_executable.html), and be sure there's exactly one main() function in the source files.

Following is a simple example, all the files are assumed placed in the directory PROJECT\_SOURCE\_DIR.

#### **main.cpp**

```
#include "foo.h"
int main()
{
    foo();
     return 0;
}
```
#### **foo.h**

void foo();

#### **foo.cpp**

```
#include <iostream>
#include "foo.h"
void foo()
{
    std::cout << "Hello World!\n";
}
```
#### **CMakeLists.txt**

```
cmake_minimum_required(VERSION 2.4)
project(hello_world)
include_directories(${PROJECT_SOURCE_DIR})
add_executable(app main.cpp foo.cpp) # be sure there's exactly one main() function in the
source files
```
We can follow the same procedure in the [above example](http://www.riptutorial.com/cmake/example/7501/simple--hello-world--project) to build our project. Then executing app will print

>./app Hello World!

#### <span id="page-11-0"></span>**"Hello World" as a library**

This example shows how to deploy the "Hello World" program as a library and how to link it with other targets.

Say we have the same set of source/header files as in the

<http://www.riptutorial.com/cmake/example/22391/-hello-world--with-multiple-source-files> example. Instead of building from multiple source files, we can first deploy  $f \circ \circ \cdot g$  as a library by using [add\\_library\(\)](https://cmake.org/cmake/help/v3.0/command/add_library.html) and afterwards linking it with the main program with [target\\_link\\_libraries\(\)](https://cmake.org/cmake/help/v3.0/command/target_link_libraries.html).

#### We modify **CMakeLists.txt** to

```
cmake_minimum_required(VERSION 2.4)
project(hello_world)
include_directories(${PROJECT_SOURCE_DIR})
add_library(applib foo.cpp)
add_executable(app main.cpp)
target_link_libraries(app applib)
```
and following the same steps, we'll get the same result.

Read Getting started with cmake online: [https://riptutorial.com/cmake/topic/862/getting-started](https://riptutorial.com/cmake/topic/862/getting-started-with-cmake)[with-cmake](https://riptutorial.com/cmake/topic/862/getting-started-with-cmake)

## <span id="page-12-0"></span>**Chapter 2: Add Directories to Compiler Include Path**

## <span id="page-12-1"></span>**Syntax**

• include\_directories([AFTER|BEFORE] [SYSTEM] dir1 [dir2 ...])

## <span id="page-12-2"></span>**Parameters**

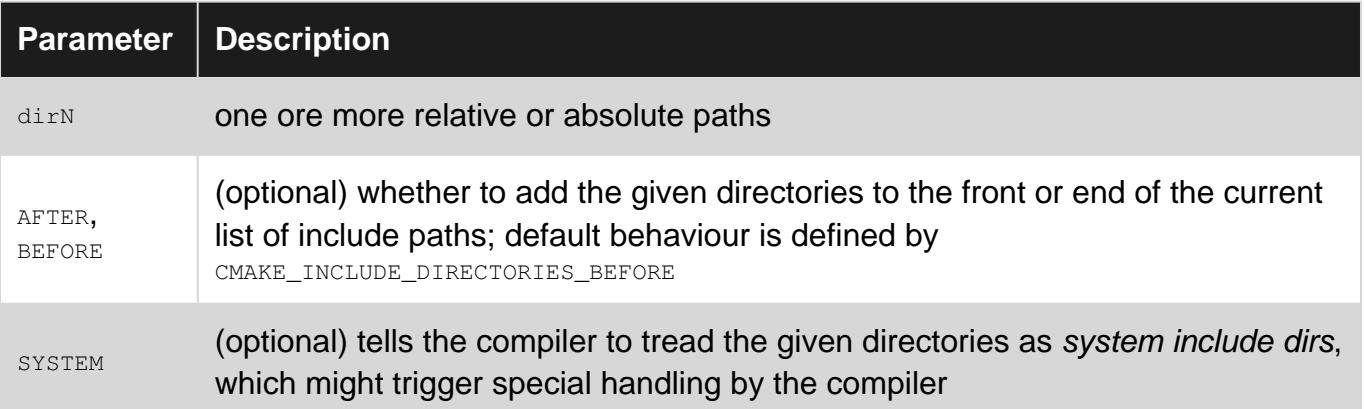

## <span id="page-12-3"></span>**Examples**

### <span id="page-12-4"></span>**Add a Project's Subdirectory**

#### Given the following project structure

include\ myHeader.h src\ main.cpp CMakeLists.txt

the following line in the CMakeLists.txt file

include\_directories(\${PROJECT\_SOURCE\_DIR}/include)

adds the include directory to the include search path of the compiler for all targets defined in this directory (and all its subdirectories included via [add\\_subdirectory\(\)](http://www.riptutorial.com/cmake/example/4719/simple-approach-without-packages)).

Thus, the file myHeader.h in the project's include subdirectory can be included via #include "myHeader.h" in the main.cpp file.

Read Add Directories to Compiler Include Path online: <https://riptutorial.com/cmake/topic/5968/add-directories-to-compiler-include-path>

## <span id="page-13-0"></span>**Chapter 3: Build Configurations**

## <span id="page-13-1"></span>**Introduction**

This topic shows the uses of different CMake configurations like Debug or Release, in different environments.

## <span id="page-13-2"></span>**Examples**

<span id="page-13-3"></span>**Setting a Release/Debug configuration**

```
CMAKE_MINIMUM_REQUIRED(VERSION 2.8.11)
SET(PROJ_NAME "myproject")
PROJECT(${PROJ_NAME})
# Configuration types
SET(CMAKE_CONFIGURATION_TYPES "Debug;Release" CACHE STRING "Configs" FORCE)
IF(DEFINED CMAKE_BUILD_TYPE AND CMAKE_VERSION VERSION_GREATER "2.8")
  SET_PROPERTY(CACHE CMAKE_BUILD_TYPE PROPERTY STRINGS ${CMAKE_CONFIGURATION_TYPES})
ENDIF()
SET(${PROJ_NAME}_PATH_INSTALL "/opt/project" CACHE PATH "This
directory contains installation Path")
SET(CMAKE_DEBUG_POSTFIX "d")
# Install
#---------------------------------------------------#
INSTALL(TARGETS ${PROJ_NAME}
    DESTINATION "${${PROJ_NAME}_PATH_INSTALL}/lib/${CMAKE_BUILD_TYPE}/"
    )
```
Performin the following builds will generate two different ('/opt/myproject/lib/Debug' '/opt/myproject/lib/Release') folders with the libraries:

```
$ cd /myproject/build
$ cmake -DCMAKE BUILD TYPE=Debug ..
$ make
$ sudo make install
$ cmake _DCMAKE_BUILD_TYPE=Release ..
$ make
$ sudo make install
```
Read Build Configurations online:<https://riptutorial.com/cmake/topic/8319/build-configurations>

## <span id="page-14-0"></span>**Chapter 4: Build Targets**

### <span id="page-14-1"></span>**Syntax**

- add\_executable(target\_name [EXCLUDE\_FROM\_ALL] source1 [source2...])
- add\_library(lib\_name [STATIC|SHARED|MODULE] [EXCLUDE\_FROM\_ALL] source1 [source2 ...])

## <span id="page-14-2"></span>**Examples**

### <span id="page-14-3"></span>**Executables**

To create a build target producing an executable, one should use the  $_{\text{add\_executable}}$  command:

```
add_executable(my_exe
                 main.cpp
                 utilities.cpp)
```
This creates a build target, e.g. make my\_exe for GNU make, with the appropriate invocations of the configured compiler to produce an executable  $m_{\text{y\_exe}}$  from the two source files  $m_{\text{ain.cpp}}$  and utilities.cpp.

By default, all executable targets are added to the builtin  $a11$  target ( $a11$  for GNU make, BUILD ALL for MSVC).

To exclude an executable from being built with the default  $a_{11}$  target, one can add the optional parameter EXCLUDE\_FROM\_ALL right after the target name:

```
add_executable(my_optional_exe EXCLUDE_FROM_ALL main.cpp)
```
### <span id="page-14-4"></span>**Libraries**

To create an build target that creates an library, use the  $_{\rm add\_library}$  command:

add\_library(my\_lib lib.cpp)

The CMake variable BUILD\_SHARED\_LIBS controls whenever to build an static (OFF) or an shared (ON) library, using for example cmake .. -DBUILD\_SHARED\_LIBS=ON. However, you can explicitly set to build an shared or an static library by adding STATIC OF SHARED after the target name:

```
add_library(my_shared_lib SHARED lib.cpp) # Builds an shared library
add_library(my_static_lib STATIC lib.cpp) # Builds an static library
```
The actual output file differs between systems. For example, an shared library on Unix systems is usually called *libmy\_shared\_library.so*, but on Windows it would be my\_shared\_library.dll and my\_shared\_library.lib.

Like add\_executable, add EXCLUDE\_FROM\_ALL before the list of source files to exclude it from the all target:

```
add_library(my_lib EXCLUDE_FROM_ALL lib.cpp)
```
Libraries, that are designed to be loaded at runtime (for example plugins or applications using something like dlopen), should use MODULE instead of SHARED/STATIC:

add\_library(my\_module\_lib MODULE lib.cpp)

For example, on Windows, there won't be a import (. Lib) file, because the symbols are directly exported in the .dll.

Read Build Targets online: <https://riptutorial.com/cmake/topic/3107/build-targets>

## <span id="page-16-0"></span>**Chapter 5: CMake integration in GitHub CI tools**

### <span id="page-16-1"></span>**Examples**

<span id="page-16-2"></span>**Configure Travis CI with stock CMake**

Travis CI has CMake 2.8.7 pre-installed.

A minimal .travis.yml script for an out-of source build

language: cpp compiler: - gcc before\_script: # create a build folder for the out-of-source build - mkdir build # switch to build directory - cd build # run cmake; here we assume that the project's # top-level CMakeLists.txt is located at '..' - cmake .. script: # once CMake has done its job we just build using make as usual - make # if the project uses ctest we can run the tests like this - make test

#### <span id="page-16-3"></span>**Configure Travis CI with newest CMake**

The CMake version preinstalled on Travis is very old. You can use [the official Linux binaries](https://cmake.org/download/) to build with a newer version.

Here is an example .travis.yml:

```
language: cpp
compiler:
   - gcc
# the install step will take care of deploying a newer cmake version
install:
  # first we create a directory for the CMake binaries
   - DEPS_DIR="${TRAVIS_BUILD_DIR}/deps"
   - mkdir ${DEPS_DIR} && cd ${DEPS_DIR}
  # we use wget to fetch the cmake binaries
   - travis_retry wget --no-check-certificate https://cmake.org/files/v3.3/cmake-3.3.2-Linux-
x86_64.tar.gz
```

```
 # this is optional, but useful:
   # do a quick md5 check to ensure that the archive we downloaded did not get compromised
   - echo "f3546812c11ce7f5d64dc132a566b749 *cmake-3.3.2-Linux-x86_64.tar.gz" > cmake_md5.txt
  - md5sum -c cmake_md5.txt
  # extract the binaries; the output here is quite lengthy,
   # so we swallow it to not clutter up the travis console
   - tar -xvf cmake-3.3.2-Linux-x86_64.tar.gz > /dev/null
   - mv cmake-3.3.2-Linux-x86_64 cmake-install
   # add both the top-level directory and the bin directory from the archive
   # to the system PATH. By adding it to the front of the path we hide the
   # preinstalled CMake with our own.
   - PATH=${DEPS_DIR}/cmake-install:${DEPS_DIR}/cmake-install/bin:$PATH
   # don't forget to switch back to the main build directory once you are done
   - cd ${TRAVIS_BUILD_DIR}
before_script:
  # create a build folder for the out-of-source build
   - mkdir build
   # switch to build directory
   - cd build
   # run cmake; here we assume that the project's
   # top-level CMakeLists.txt is located at '..'
   - cmake ..
script:
  # once CMake has done its job we just build using make as usual
   - make
  # if the project uses ctest we can run the tests like this
   - make test
```
Read CMake integration in GitHub CI tools online: [https://riptutorial.com/cmake/topic/1445/cmake](https://riptutorial.com/cmake/topic/1445/cmake-integration-in-github-ci-tools)[integration-in-github-ci-tools](https://riptutorial.com/cmake/topic/1445/cmake-integration-in-github-ci-tools)

## <span id="page-18-0"></span>**Chapter 6: Compile features and C/C++ standard selection**

## <span id="page-18-1"></span>**Syntax**

• target\_compile\_features(target **PRIVATE|PUBLIC|INTERFACE** feature1 [feature2 ...])

## <span id="page-18-2"></span>**Examples**

```
Compile Feature Requirements
```
Required compiler features can be specified on a target using the command target compile features:

```
add_library(foo
    foo.cpp
)
target_compile_features(foo
  PRIVATE \qquad # scope of the feature
    cxx_constexpr # list of features
)
```
The features must be part of [CMAKE\\_C\\_COMPILE\\_FEATURES](https://cmake.org/cmake/help/v3.1/variable/CMAKE_C_COMPILE_FEATURES.html#variable:CMAKE_C_COMPILE_FEATURES) or

[CMAKE\\_CXX\\_COMPILE\\_FEATURES](https://cmake.org/cmake/help/v3.1/variable/CMAKE_CXX_COMPILE_FEATURES.html#variable:CMAKE_CXX_COMPILE_FEATURES); cmake reports an error otherwise. Cmake will add any necessary flags such as -std=gnu++11 to the compile options of the target.

In the example, the features are declared **PRIVATE:** the requirements will be added to the target, but not to its consumers. To automatically add the requirements to a target building against foo,  $_{\text{PUBLIC}}$ OF INTERFACE Should be used instead of PRIVATE:

```
target_compile_features(foo
   PUBLIC # this time, required as public
    cxx_constexpr
)
add_executable(bar
   main.cpp
\lambdatarget_link_libraries(bar
    foo # foo's public requirements and compile flags are added to bar
)
```
### <span id="page-18-4"></span>**C/C++ version selection**

Wanted version for C and C++ can be specified globally using respectively variables [CMAKE\\_C\\_STANDARD](https://cmake.org/cmake/help/latest/prop_tgt/C_STANDARD.html) (accepted values are 98, 99 and 11) and [CMAKE\\_CXX\\_STANDARD](https://cmake.org/cmake/help/latest/prop_tgt/CXX_STANDARD.html) (accepted values are 98, 11 and 14):

```
set(CMAKE_C_STANDARD 99)
set(CMAKE_CXX_STANDARD 11)
```
These will add the needed compile options on targets (e.g.  $-$ std=c++11 for gcc).

The version can be made a requirement by setting to on the variables CMAKE\_C\_STANDARD\_REQUIRED and CMAKE\_CXX\_STANDARD\_REQUIRED respectively.

The variables must be set before target creation. The version can also be specified per-target:

```
set_target_properties(foo PROPERTIES
    CXX_STANDARD 11
    CXX_STANDARD_REQUIRED ON
)
```
Read Compile features and C/C++ standard selection online: <https://riptutorial.com/cmake/topic/5297/compile-features-and-c-cplusplus-standard-selection>

## <span id="page-20-0"></span>**Chapter 7: Configure file**

### <span id="page-20-1"></span>**Introduction**

configure file is a CMake function for copying a file to another location and modify its contents. This function is very useful for generating configuration files with paths, custom variables, using a generic template.

### <span id="page-20-2"></span>**Remarks**

Copy a file to another location and modify its contents.

```
configure_file(<input> <output>
           [COPYONLY] [ESCAPE_QUOTES] [@ONLY]
            [NEWLINE_STYLE [UNIX|DOS|WIN32|LF|CRLF] ])
```
Copies a file to file and substitutes variable values referenced in the file content. If is a relative path it is evaluated with respect to the current source directory. The must be a file, not a directory. If is a relative path it is evaluated with respect to the current binary directory. If names an existing directory the input file is placed in that directory with its original name.

If the file is modified the build system will re-run CMake to re-configure the file and generate the build system again.

This command replaces any variables in the input file referenced as \${VAR} or @VAR@ with their values as determined by CMake. If a variable is not defined, it will be replaced with nothing. If COPYONLY is specified, then no variable expansion will take place. If ESCAPE\_QUOTES is specified then any substituted quotes will be C-style escaped. The file will be configured with the current values of CMake variables. If @ONLY is specified, only variables of the form @VAR@ will be replaced and \${VAR} will be ignored. This is useful for configuring scripts that use \${VAR}.

Input file lines of the form "#cmakedefine VAR ..." will be replaced with either "#define VAR ..." or /\* #undef VAR \*/ depending on whether VAR is set in CMake to any value not considered a false constant by the if() command. (Content of "...", if any, is processed as above.) Input file lines of the form "#cmakedefine01 VAR" will be replaced with either "#define VAR 1" or "#define VAR 0" similarly.

With NEWLINE\_STYLE the line ending could be adjusted:

'UNIX' or 'LF' for \n, 'DOS', 'WIN32' or 'CRLF' for \r\n.

COPYONLY must not be used with NEWLINE\_STYLE.

## <span id="page-20-3"></span>**Examples**

#### <span id="page-21-0"></span>**Generate a c++ configure file with CMake**

If we have a c++ project that uses a config.h configuration file with some custom paths or variables, we can generate it using CMake and a generic file config.h.in.

The config.h.in can be part of a git repository, while the generated file config.h will never be added, as it is generated from the current environment.

```
#CMakeLists.txt
CMAKE_MINIMUM_REQUIRED(VERSION 2.8.11)
SET(PROJ_NAME "myproject")
PROJECT(${PROJ_NAME})
SET(${PROJ_NAME}_DATA "" CACHE PATH "This directory contains all DATA and RESOURCES")
SET(THIRDPARTIES_PATH ${CMAKE_CURRENT_SOURCE_DIR}/../thirdparties CACHE PATH "This
directory contains thirdparties")
configure_file ("${CMAKE_CURRENT_SOURCE_DIR}/common/config.h.in"
             "${CMAKE_CURRENT_SOURCE_DIR}/include/config.h" )
```
#### If we have a config.h.in like this:

```
cmakedefine PATH_DATA "@myproject_DATA@"
cmakedefine THIRDPARTIES_PATH "@THIRDPARTIES_PATH@"
```
#### The previous CMakeLists will generate a c++ header like this:

```
#define PATH_DATA "/home/user/projects/myproject/data"
#define THIRDPARTIES_PATH "/home/user/projects/myproject/thirdparties"
```
#### <span id="page-21-1"></span>**Examble based on SDL2 control version**

If you have a cmake module . You can create a folder called in to store all config files.

For example, you have a project called  $_{\text{FOO}}$ , you can create a  $_{\text{FOO\_config.h.in}}$  file like:

```
//===================================================================================
// CMake configuration file, based on SDL 2 version header
// ===================================================================================
#pragma once
#include <string>
#include <sstream>
namespace yournamespace
{
   /**
  * \brief Information the version of FOO_PROJECT in use.
 *
  Represents the library's version as three levels: major revision
   (increments with massive changes, additions, and enhancements),
   minor revision (increments with backwards-compatible changes to the
```

```
 * major revision), and patchlevel (increments with fixes to the minor
  * revision).
  *
  * \sa FOO_VERSION
  * \sa FOO_GetVersion
  */
typedef struct FOO_version
{
    int major; /**< major version */
    int minor; /**< minor version */
    int patch; /**< update version */
} FOO_version;
/* Printable format: "%d.%d.%d", MAJOR, MINOR, PATCHLEVEL
*/
#define FOO_MAJOR_VERSION 0
#define FOO_MINOR_VERSION 1
#define FOO_PATCHLEVEL 0
/**
 * \brief Macro to determine FOO version program was compiled against.
 *
  * This macro fills in a FOO_version structure with the version of the
  * library you compiled against. This is determined by what header the
  * compiler uses. Note that if you dynamically linked the library, you might
  * have a slightly newer or older version at runtime. That version can be
  * determined with GUCpp_GetVersion(), which, unlike GUCpp_VERSION(),
   is not a macro.
 *
  * \param x A pointer to a FOO_version struct to initialize.
  *
  * \sa FOO_version
  * \sa FOO_GetVersion
  */
#define FOO_VERSION(x) \
\{ \}(x)->major = FOO_MAJOR_VERSION;
    (x)->minor = FOO_MINOR_VERSION;
    (x)->patch = FOO_PATCHLEVEL;
}
/**
   This macro turns the version numbers into a numeric value:
  * \verbatim
   (1,2,3) \rightarrow (1203) \endverbatim
  *
  * This assumes that there will never be more than 100 patchlevels.
 */
#define FOO_VERSIONNUM(X, Y, Z) \
   ((X)*1000 + (Y)*100 + (Z))/**
 * This is the version number macro for the current GUCpp version.
 */
#define FOO_COMPILEDVERSION \
    FOO_VERSIONNUM(FOO_MAJOR_VERSION, FOO_MINOR_VERSION, FOO_PATCHLEVEL)
/**
 * This macro will evaluate to true if compiled with FOO at least X.Y.Z.
  */
```

```
#define FOO_VERSION_ATLEAST(X, Y, Z) \
     (FOO_COMPILEDVERSION >= FOO_VERSIONNUM(X, Y, Z))
}
// Paths
#cmakedefine FOO_PATH_MAIN "@FOO_PATH_MAIN@"
```
This file will create a  $F_{\text{OO\_config.h}}$  in the install path, with a variable defined in c  $F_{\text{OO\_PATH\_MAIN}}$  from cmake variable. To generate it you need to include in file in your CMakeLists.txt,like this (set paths and variables):

```
MESSAGE("Configuring FOO_config.h ...")
configure_file("${CMAKE_CURRENT_SOURCE_DIR}/common/in/FOO_config.h.in"
"${FOO_PATH_INSTALL}/common/include/FOO_config.h" )
```
That file will contain the data from template, and variable with your real path, for example:

```
// Paths
#define FOO_PATH_MAIN "/home/YOUR_USER/Respositories/git/foo_project"
```
Read Configure file online: <https://riptutorial.com/cmake/topic/8304/configure-file>

## <span id="page-24-0"></span>**Chapter 8: Create test suites with CTest**

## <span id="page-24-1"></span>**Examples**

<span id="page-24-2"></span>**Basic Test Suite**

```
# the usual boilerplate setup
cmake_minimum_required(2.8)
project(my_test_project
        LANGUAGES CXX)
# tell CMake to use CTest extension
enable_testing()
# create an executable, which instantiates a runner from
# GoogleTest, Boost.Test, QtTest or whatever framework you use
add_executable(my_test
               test_main.cpp)
# depending on the framework, you need to link to it
target_link_libraries(my_test
                       gtest_main)
# now register the executable with CTest
add_test(NAME my_test COMMAND my_test)
```
The macro enable\_testing() does a lot of magic. First and foremost, it creates a builtin target test (for GNU make;  $RUN_TESTS$  for VS), which, when run, executes CTest.

The call to  $add\_test()$  finally registers an arbitrary executable with CTest, thus the executable gets run whenever we call the test target.

Now, build the project as usual and finally run the test target

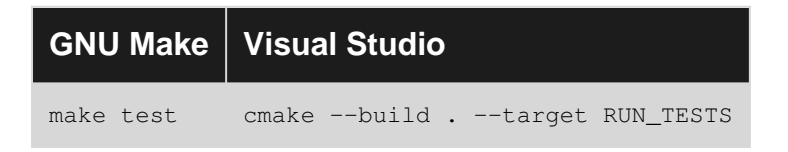

Read Create test suites with CTest online: [https://riptutorial.com/cmake/topic/4197/create-test](https://riptutorial.com/cmake/topic/4197/create-test-suites-with-ctest)[suites-with-ctest](https://riptutorial.com/cmake/topic/4197/create-test-suites-with-ctest)

## <span id="page-25-0"></span>**Chapter 9: Custom Build-Steps**

### <span id="page-25-1"></span>**Introduction**

Custom build steps are useful to run custom targets in your project build or for easily copying files so you don't have to do it manually (maybe dlls?). Here I'll show you two examples, the first is for copying dlls (in particular Qt5 dlls) to your projects binary directory (either Debug or Release) and the second is for running a custom target (Doxygen in this case) in your solution (if you're using Visual Studio).

## <span id="page-25-2"></span>**Remarks**

As you can see, you can do a lot with custom build targets and steps in cmake, but you should be careful in using them, especially when copying dlls. While it is convinient to do so, it can at times result in what is affectionately called "dll hell".

Basically this means you can get lost in which dlls your executable actually depends on, which ones its loading, and which ones it needs to run (maybe because of your computer's path variable).

Other than the above caveat, feel free to make custom targets do whatever you want! They're powerful and flexible and are an invaluable tool to any cmake project.

## <span id="page-25-3"></span>**Examples**

#### <span id="page-25-4"></span>**Qt5 dll copy example**

So let's say you have a project that depends on Qt5 and you need to copy the relevant dlls to your build directory and you don't want to do it manually; you can do the following:

```
cmake_minimum_required(VERSION 3.0)
project(MyQtProj LANGUAGES C CXX)
find_package(Qt5 COMPONENTS Core Gui Widgets)
#...set up your project
# add the executable
add_executable(MyQtProj ${PROJ_SOURCES} ${PROJ_HEADERS})
add_custom_command(TARGET MyQtProj POST_BUILD
    COMMAND ${CMAKE_COMMAND} -E copy_if_different $<TARGET_FILE:Qt5::Core>
$<TARGET_FILE_DIR:MyQtProj>
    COMMAND ${CMAKE_COMMAND} -E copy_if_different $<TARGET_FILE:Qt5::Gui>
$<TARGET_FILE_DIR:MyQtProj>
    COMMAND ${CMAKE_COMMAND} -E copy_if_different $<TARGET_FILE:Qt5::Widgets>
$<TARGET_FILE_DIR:MyQtProj>
    )
```
So now everytime you build your project, if the target dlls have changed that you want to copy,

then they will be copied after your target (in this case the main executable) is built (notice the copy if different command); otherwise, they will not be copied.

Additionally, note the use of [generator expressions](https://cmake.org/cmake/help/v3.3/manual/cmake-generator-expressions.7.html) here. The advantage with using these is that you don't have to explicitly say where to copy dlls or which variants to use. To be able to use these though, the project you're using (Qt5 in this case) must have imported targets.

If you're building in debug, then CMake knows (based on the imported target) to copy the Qt5Cored.dll, Qt5Guid.dll, and Qt5Widgetsd.dll to the Debug folder of you build folder. If you're building in release, then the release versions of the .dlls will be copied to the release folder.

#### <span id="page-26-0"></span>**Running a Custom Target**

You can also create a custom target to run when you want to perform a particular task. These are typically executables that you run to do different things. Something that may be of particular use is to run [Doxygen](http://www.stack.nl/~dimitri/doxygen/) to generate documentation for your project. To do this you can do the following in your CMAKELists.txt (for the sake of simplicity we'll contiue our Qt5 project example):

```
cmake_minimum_required(VERSION 3.0)
project(MyQtProj LANGUAGES C CXX)
find_package(Qt5 COMPONENTS Core Gui Widgets)
#...set up your project
add_executable(MyQtProj ${PROJ_SOURCES} ${PROJ_HEADERS})
add_custom_command(TARGET MyQtProj POST_BUILD
    COMMAND ${CMAKE_COMMAND} -E copy_if_different $<TARGET_FILE:Qt5::Core>
$<TARGET_FILE_DIR:MyQtProj>
    COMMAND ${CMAKE_COMMAND} -E copy_if_different $<TARGET_FILE:Qt5::Gui>
$<TARGET_FILE_DIR:MyQtProj>
    COMMAND ${CMAKE_COMMAND} -E copy_if_different $<TARGET_FILE:Qt5::Widgets>
$<TARGET_FILE_DIR:MyQtProj>
    )
#Add target to build documents from visual studio.
set(DOXYGEN_INPUT ${CMAKE_CURRENT_SOURCE_DIR}/Doxyfile)
#set the output directory of the documentation
set(DOXYGEN_OUTPUT_DIR ${CMAKE_CURRENT_SOURCE_DIR}/docs)
# sanity check...
message("Doxygen Output ${DOXYGEN_OUTPUT_DIR}")
find_package(Doxygen)
if(DOXYGEN_FOUND)
     # create the output directory where the documentation will live
    file(MAKE_DIRECTORY ${DOXYGEN_OUTPUT_DIR})
    # configure our Doxygen configuration file. This will be the input to the doxygen
     # executable
    configure_file(${CMAKE_CURRENT_SOURCE_DIR}/Doxyfile.in
    ${CMAKE_CURRENT_BINARY_DIR}/Doxyfile @ONLY)
# now add the custom target. This will create a build target called 'DOCUMENTATION'
# in your project
ADD_CUSTOM_TARGET(DOCUMENTATION
  COMMAND ${CMAKE_COMMAND} -E echo_append "Building API Documentation..."
  COMMAND ${CMAKE_COMMAND} -E make_directory ${DOXYGEN_OUTPUT_DIR}
  COMMAND ${DOXYGEN_EXECUTABLE} ${CMAKE_CURRENT_BINARY_DIR}/Doxyfile
```

```
 WORKING_DIRECTORY ${CMAKE_CURRENT_BINARY_DIR}
 COMMAND ${CMAKE_COMMAND} -E echo "Done."
 WORKING_DIRECTORY ${DOXYGEN_OUTPUT_DIR})
```
endif(DOXYGEN\_FOUND)

Now when we create our solution (again assuming you're using Visual Studio), you'll have a build target called DOCUMENTATION that you can build to regenerate your project's documentation.

Read Custom Build-Steps online:<https://riptutorial.com/cmake/topic/9537/custom-build-steps>

## <span id="page-28-0"></span>**Chapter 10: Functions and Macros**

### <span id="page-28-1"></span>**Remarks**

The main difference between *macros* and *functions* is, that *macros* are evaluated within the current context, while functions open a new scope within the current one. Thus, variables defined within *functions* are not known after the function has been evaluated. On the contrary, variables within *macros* are still defined after the macro has been evaluated.

## <span id="page-28-2"></span>**Examples**

<span id="page-28-3"></span>**Simple Macro to define a variable based on input**

```
macro(set_my_variable _INPUT)
  if("${_INPUT}" STREQUAL "Foo")
    set(my_output_variable "foo")
  else()
    set(my_output_variable "bar")
  endif()
endmacro(set_my_variable)
```
#### Use the macro:

```
set_my_variable("Foo")
message(STATUS ${my_output_variable})
```
#### will print

 $--$  foo

#### while

```
set my variable("something else")
message(STATUS ${my_output_variable})
```
#### will print

-- bar

#### <span id="page-28-4"></span>**Macro to fill a variable of given name**

```
macro(set_custom_variable _OUT_VAR)
  set(${_OUT_VAR} "Foo")
endmacro(set_custom_variable)
```
#### Use it with

```
set_custom_variable(my_foo)
message(STATUS ${my_foo})
```
#### which will print

 $--$  Foo

Read Functions and Macros online:<https://riptutorial.com/cmake/topic/2096/functions-and-macros>

## <span id="page-30-0"></span>**Chapter 11: Hierarchical project**

### <span id="page-30-1"></span>**Examples**

<span id="page-30-2"></span>**Simple approach without packages**

Example that builds an executable (editor) and links a library (highlight) to it. Project structure is straightforward, it needs a master CMakeLists and a directory for each subproject:

```
CMakeLists txt
editor/
     CMakeLists.txt
     src/
         editor.cpp
highlight/
     CMakeLists.txt
     include/
         highlight.h
     src/
         highlight.cpp
```
The master CMakeLists.txt contains global definitions and add\_subdirectory call for each subproject:

```
cmake_minimum_required(VERSION 3.0)
project(Example)
add_subdirectory(highlight)
add_subdirectory(editor)
```
CMakeLists.txt for the library assigns sources and include directories to it. By using

target\_include\_directories() instead of include\_directories() the include dirs will be propagated to library users:

```
cmake_minimum_required(VERSION 3.0)
project(highlight)
add_library(${PROJECT_NAME} src/highlight.cpp)
target_include_directories(${PROJECT_NAME} PUBLIC include)
```
CMakeLists.txt for the application assigns sources and links the highlight library. Paths to hightlighter's binary and includes are handled automaticaly by cmake:

```
cmake_minimum_required(VERSION 3.0)
project(editor)
add_executable(${PROJECT_NAME} src/editor.cpp)
target_link_libraries(${PROJECT_NAME} PUBLIC highlight)
```
Read Hierarchical project online: <https://riptutorial.com/cmake/topic/1443/hierarchical-project>

## <span id="page-31-0"></span>**Chapter 12: Packaging and Distributing Projects**

### <span id="page-31-1"></span>**Syntax**

- # Package a build directory pack [PATH]
- # Use a specific generator cpack -G [GENERATOR] [PATH]
- # Provide optional overrides
- cpack -G [GENERATOR] -C [CONFIGURATION] -P [PACKAGE NAME] -R [PACKAGE VERSION] -B [PACKAGE DIRECTORY] --vendor [PACKAGE VENDOR]

## <span id="page-31-2"></span>**Remarks**

CPack is an external tool allowing the fast packaging of built CMake projects by gathering all the required data straight from the  $\text{cm}_\text{akelists.txt}$  files and the utilized installation commands like install\_targets().

For CPack to properly work, the CMARELISTS.txt must include files or targets to be installed using the install build target.

A minimal script could look like this:

```
# Required headers
cmake(3.0)
# Basic project setup
project(my-tool)
# Define a buildable target
add_executable(tool main.cpp)
# Provide installation instructions
install_targets(tool DESTINATION bin)
```
## <span id="page-31-3"></span>**Examples**

<span id="page-31-4"></span>**Creating a package for a built CMake project**

To create a redistributable package (e.g. a ZIP archive or setup program), it's usually enough to simply invoke CPack using a syntax very similar to calling CMake:

```
cpack path/to/build/directory
```
Depending on the environment this will gather all required/installed files for the project and put them into a compressed archive or self-extracting installer.

<span id="page-32-0"></span>**Selecting a CPack Generator to be used**

To create a package using a specific format, it is possible to pick the **Generator** to be used.

Similar to CMake this may be done using the **-G** argument:

cpack -G 7Z .

Using this command line would package the built project in the current directory using the 7-Zip archive format.

At the time of writing, CPack version 3.5 supports the following generators by default:

- $7z$  7-Zip file format (archive)
- IFW Qt Installer Framework (executable)
- NSIS Null Soft Installer (executable)
- NSIS64 Null Soft Installer (64-bit, executable)
- STGZ Self extracting Tar GZip compression (archive)
- TBZ2 Tar BZip2 compression (archive)
- $\bullet$  TGZ Tar GZip compression (archive)
- $\bullet$  TXZ Tar XZ compression (archive)
- $\bullet$  Tz Tar Compress compression (archive)
- $\bullet$   $_{\text{WIX}}$  MSI file format via WiX tools (executable archive)
- $\bullet$   $_{\text{ZIP}}$  ZIP file format (archive)

If no explicit generator is provided, CPack will try to determine the best available depending on the actual environment. For example, it will prefer creating a self-extracting executable on Windows and only create a ZIP archive if no suitable toolset is found.

Read Packaging and Distributing Projects online:

<https://riptutorial.com/cmake/topic/4368/packaging-and-distributing-projects>

## <span id="page-33-0"></span>**Chapter 13: Search and use installed packages, libraries and programs**

## <span id="page-33-1"></span>**Syntax**

- find\_package(pkgname [version] [EXACT] [QUIET] [REQUIRED])
- include(FindPkgConfig)
- pkg\_search\_module(prefix [REQUIRED] [QUIET] pkgname [otherpkg...])
- pkg\_check\_modules(prefix [REQUIRED] [QUIET] pkgname [otherpkg...])

## <span id="page-33-2"></span>**Parameters**

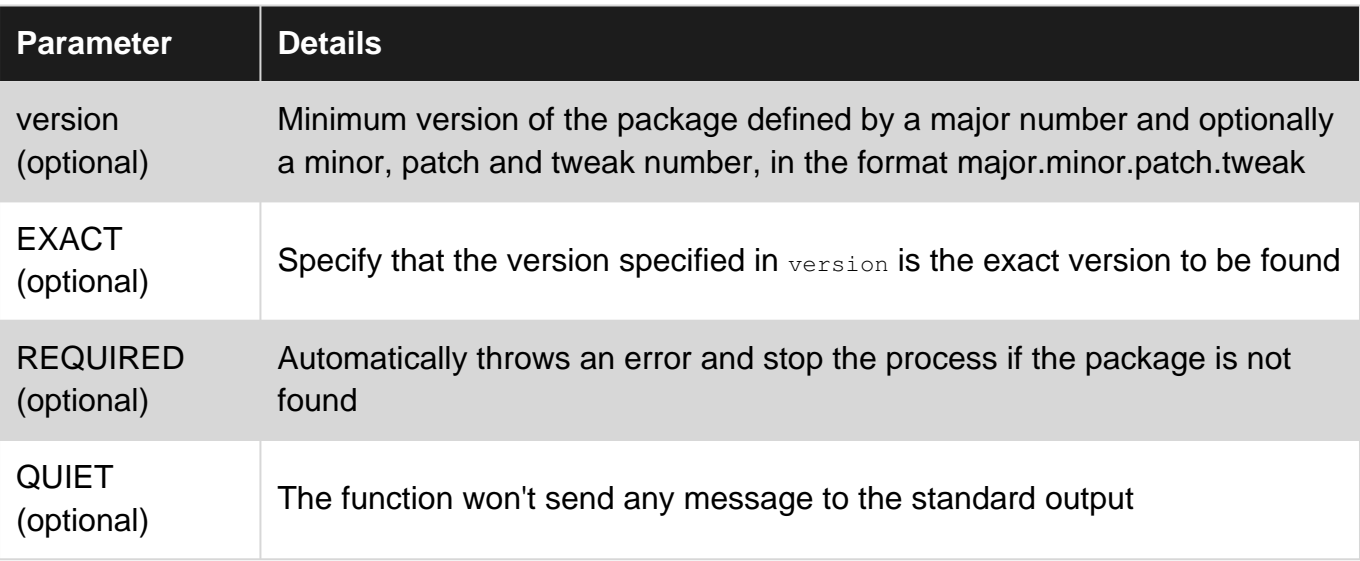

## <span id="page-33-3"></span>**Remarks**

- The  $\epsilon$ ind\_package way is compatible on all platform, whereas the  $pkg$ -config way is available only on Unix-like platforms, like Linux and OSX.
- A full description of the  $\text{find\_package}$  numerous parameters and options can be found in the [manual](https://cmake.org/cmake/help/v3.6/command/find_package.html).
- Even though it is possible to specify many optional parameters such as the version of the package, not all Find modules properly uses all those parameters. If any undefined behaviour occur, it could be necessary to find the module in CMake's install path and fix or understand its behaviour.

## <span id="page-33-4"></span>**Examples**

<span id="page-33-5"></span>**Use find\_package and Find.cmake modules**

The default way to find installed packages with CMake is the use the  $f$  ind package function in conjunction with a  $F$ ind<package>.cmake file. The purpose of the file is to define the search rules for the package and set different variables, such as <package>\_FOUND, <package>\_INCLUDE\_DIRS and <package>\_LIBRARIES.

Many Find<package>.cmake file are already defined by default in CMake. However, if there is no file for the package you need, you can always write your own and put it inside

\${CMAKE\_SOURCE\_DIR}/cmake/modules (or any other directory if CMAKE\_MODULE\_PATH was overridden)

A list of default modules can be found in the manual  $(v3.6)$ . It is essential to check the manual according to the version of CMake used in the project or else there could be missing modules. It is also possible to find the installed modules with cmake --help-module-list.

There is a nice example for a FindSDL2.cmake on [Github](https://github.com/WebAssembly/wasmint/blob/master/cmake/FindSDL2.cmake)

Here's a basic CMakeLists.txt that would require SDL2:

```
cmake_minimum_required(2.8 FATAL_ERROR)
project("SDL2Test")
set(CMAKE_MODULE_PATH "${CMAKE_MODULE_PATH} ${CMAKE_SOURCE_DIR}/cmake/modules")
find package(SDL2 REQUIRED)
include_directories(${SDL2_INCLUDE_DIRS})
add_executable(${PROJECT_NAME} main.c)
target_link_libraries(${PROJECT_NAME} ${SDL2_LIBRARIES})
```
#### <span id="page-34-0"></span>**Use pkg\_search\_module and pkg\_check\_modules**

On Unix-like operating systems, it is possible to use the  $_{\rm pkg-config}$  program to find and configure packages that provides a  $<sub>package</sub>$ , pc file.</sub>

In order to use pkg-config, it is necessary to call include (FindPkgConfig) in a CMakeLists.txt. Then, there are 2 possible functions:

- pkg\_search\_module, which checks for the package and uses the first available.
- $\bullet$  pkg check modules, which check for all the corresponding packages.

Here's a basic  $\text{CMAReLU}$  state that uses  $\text{pkq}$ -config to find SDL2 with version above or equal to  $2.0.1$ :

```
cmake_minimum_required(2.8 FATAL_ERROR)
project("SDL2Test")
include(FindPkgConfig)
pkg_search_module(SDL2 REQUIRED sdl2>=2.0.1)
include_directories(${SDL2_INCLUDE_DIRS})
add_executable(${PROJECT_NAME} main.c)
target_link_libraries(${PROJECT_NAME} ${SDL2_LIBRARIES})
```
#### Read Search and use installed packages, libraries and programs online:

[https://riptutorial.com/cmake/topic/6752/search-and-use-installed-packages--libraries-and](https://riptutorial.com/cmake/topic/6752/search-and-use-installed-packages--libraries-and-programs)[programs](https://riptutorial.com/cmake/topic/6752/search-and-use-installed-packages--libraries-and-programs)

## <span id="page-36-0"></span>**Chapter 14: Test and Debug**

## <span id="page-36-1"></span>**Examples**

<span id="page-36-2"></span>**General approach to debug when building with Make**

Suppose the make fails:

\$ make

Launch it instead with make VERBOSE=1 to see the commands executed. Then directly run the linker or compiler command that you'll see. Try to make it work by adding necessary flags or libraries.

Then figure out what to change, so CMake itself can pass correct arguments to the compiler/linker command:

- what to change in the system (what libraries to install, which versions, versions of CMake itself)
- if previous fails, what environment variables to set or parameters to pass to CMake
- otherwise, what to change in the  $\text{cm}_\text{akelists.txt}$  of the project or the library detection scripts like FindSomeLib.cmake

To help in that, add message(\${MY\_VARIABLE}) calls into CMakeLists.txt or \*.cmake to debug variables that you want to inspect.

<span id="page-36-3"></span>**Let CMake create verbose Makefiles**

Once a CMake project is initialized via  $project()$ , the output verbosity of the resulting build script can be adjusted via:

CMAKE\_VERBOSE\_MAKEFILE

This variable can be set via CMake's command line when configuring a project:

cmake -DCMAKE\_VERBOSE\_MAKEFILE=ON <PATH\_TO\_PROJECT\_ROOT>

<span id="page-36-4"></span>For GNU make this variable has the same effect as running make VERBOSE=1.

**Debug find\_package() errors**

<span id="page-36-5"></span>**Note:** The shown CMake error messages already include the fix for "non-standard" library/tool installation paths. The following examples just demonstrate more verbose CMake  $find\_package()$ outputs.

## **CMake internally supported Package/Module**

If the following code (replace the  $F$ indBoost module with [your module in question\)](https://cmake.org/cmake/help/latest/manual/cmake-modules.7.html)

```
cmake_minimum_required(VERSION 2.8)
project(FindPackageTest)
```

```
find_package(Boost REQUIRED)
```
#### gives some error like

```
CMake Error at [...]/Modules/FindBoost.cmake:1753 (message):
  Unable to find the requested Boost libraries.
  Unable to find the Boost header files. Please set BOOST_ROOT to the root
  directory containing Boost or BOOST_INCLUDEDIR to the directory containing
  Boost's headers.
```
And you're wondering where it tried to find the library, you can check if your package has an **DEBUG** option like the Boost module has for getting more verbose output

<span id="page-37-0"></span>\$ cmake -D Boost DEBUG=ON ..

## **CMake enabled Package/Library**

If the following code (replace the  $x_{yz}$  with [your library in question](https://cmake.org/Wiki/CMake:How_To_Find_Libraries))

```
cmake_minimum_required(VERSION 2.8)
 project(FindPackageTest)
 find_package(Xyz REQUIRED)
gives the some error like
```

```
CMake Error at CMakeLists.txt:4 (find_package):
  By not providing "FindXyz.cmake" in CMAKE_MODULE_PATH this project has
  asked CMake to find a package configuration file provided by "Xyz", but
  CMake did not find one.
  Could not find a package configuration file provided by "Xyz" with any of
  the following names:
    XyzConfig.cmake
    xyz-config.cmake
  Add the installation prefix of "Xyz" to CMAKE_PREFIX_PATH or set "Xyz_DIR"
  to a directory containing one of the above files. If "Xyz" provides a
   separate development package or SDK, be sure it has been installed.
```
And you're wondering where it tried to find the library, you can use the undocumented

\$ cmake -D CMAKE\_FIND\_DEBUG\_MODE=ON ..

Read Test and Debug online:<https://riptutorial.com/cmake/topic/4098/test-and-debug>

## <span id="page-39-0"></span>**Chapter 15: Using CMake to configure preproccessor tags**

### <span id="page-39-1"></span>**Introduction**

The use of CMake in a C++ project if used correctly can allow the programmer to focus less on the platform, program version number and more on the actual program itself. With CMake you can define preprocessor tags that allow for easy checking of which platform or any other preprocessor tags you might need in the actual program. Such as the version number which could be leveraged in a log system.

## <span id="page-39-2"></span>**Syntax**

• #define preprocessor\_name "@cmake\_value@"

## <span id="page-39-3"></span>**Remarks**

It is important to understand not every preprocessor should be defined in the config.h.in. Preprocessor tags are generally used only to make the programmers life easier and should be used with discretion. You should research if a preprocessor tag already exists before defining it as you may run into undefined behavior on different system.

## <span id="page-39-4"></span>**Examples**

#### <span id="page-39-5"></span>**Using CMake to define the version number for C++ usage**

The possibilities are endless. as you can use this concept to pull the version number from your build system; such as git and use that version number in your project.

#### **CMakeLists.txt**

```
cmake_minimum_required(VERSION 3.8)
project(project_name VERSION "0.0.0")
configure_file(${path to configure file 'config.h.in'}
include_directories(${PROJECT_BINARY_BIN}) // this allows the 'config.h' file to be used
throughout the program
```
...

#### **config.h.in**

#ifndef INCLUDE\_GUARD #define INCLUDE\_GUARD

```
#define PROJECT_NAME "@PROJECT_NAME@"
#define PROJECT_VER "@PROJECT_VERSION@"
#define PROJECT_VER_MAJOR "@PROJECT_VERSION_MAJOR@"
#define PROJECT_VER_MINOR "@PROJECT_VERSION_MINOR@"
#define PTOJECT_VER_PATCH "@PROJECT_VERSION_PATCH@"
```
#endif // INCLUDE\_GUARD

#### **main.cpp**

```
#include <iostream>
#include "config.h"
int main()
{
     std::cout << "project name: " << PROJECT_NAME << " version: " << PROJECT_VER << std::endl;
    return 0;
}
```
#### **output**

```
project name: project_name version: 0.0.0
```
Read Using CMake to configure preproccessor tags online:

<https://riptutorial.com/cmake/topic/10885/using-cmake-to-configure-preproccessor-tags>

## <span id="page-41-0"></span>**Chapter 16: Variables and Properties**

### <span id="page-41-1"></span>**Introduction**

The simplicity of basic CMake variables belies the complexity of the full variable syntax. This page documents the various variable cases, with examples, and points out the pitfalls to avoid.

## <span id="page-41-2"></span>**Syntax**

• set(variable\_name value [CACHE type description [FORCE]])

### <span id="page-41-3"></span>**Remarks**

Variable names are case-sensitive. Their values are of type string. The value of a variable is referenced via:

\${variable\_name}

and is evaluated inside a quoted argument

"\${variable\_name}/directory"

## <span id="page-41-4"></span>**Examples**

<span id="page-41-5"></span>**Cached (Global) Variable**

```
set(my_global_string "a string value"
    CACHE STRING "a description about the string variable")
set(my_global_bool TRUE
    CACHE BOOL "a description on the boolean cache entry")
```
In case a cached variable is already defined in the cache when CMake processes the respective line (e.g. when CMake is rerun), it is not altered. To overwrite the default, append FORCE as the last argument:

```
set(my_global_overwritten_string "foo"
    CACHE STRING "this is overwritten each time CMake is run" FORCE)
```
### <span id="page-41-6"></span>**Local Variable**

set(my\_variable "the value is a string")

By default, a local variable is only defined in the current directory and any subdirectories added

through the add\_subdirectory command.

To extend the scope of a variable there are two possibilities:

- 1. CACHE it, which will make it globally available
- 2. use  $\texttt{parent\_scoreE}$ , which will make it available in the parent scope. The parent scope is either the CMakeLists.txt file in the parent directory or caller of the current function.

Technically the parent directory will be the CMARELISTS.txt file that included the current file via the add\_subdirectory command.

#### <span id="page-42-0"></span>**Strings and Lists**

It's important to know how CMake distinguishes between lists and plain strings. When you write:

set(VAR "a b c")

you create a **string** with the value "a b c". But when you write this line without quotes:

```
set(VAR a b c)
```
You create a **list** of three items instead: "a", "b" and "c".

Non-list variables are actually lists too (of a single element).

Lists can be operated on with the  $list()$  command, which allows concatenating lists, searching them, accessing arbitrary elements and so on [\(documentation of list\(\)](https://cmake.org/cmake/help/latest/command/list.html)).

Somewhat confusing, a **list** is also a **string**. The line

```
set(VAR a b c)
```
is equivalent to

set(VAR "a;b;c")

Therefore, to concatenate lists one can also use the  $set()$  command:

<span id="page-42-1"></span>set(NEW\_LIST "\${OLD\_LIST1};\${OLD\_LIST2})"

**Variables and the Global Variables Cache**

Mostly you will use ["normal variables":](https://cmake.org/cmake/help/latest/command/set.html#set-normal-variable)

```
set(VAR TRUE)
set(VAR "main.cpp")
set(VAR1 ${VAR2})
```
But CMake does also know global ["cached variables"](https://cmake.org/cmake/help/latest/command/set.html#set-cache-entry) (persisted in CMakeCache.txt). And if normal and cached variables of the same name exist in the current scope, normal variables do hide the cached ones:

```
cmake_minimum_required(VERSION 2.4)
project(VariablesTest)
set(VAR "CACHED-init" CACHE STRING "A test")
message("VAR = ${VAR}set(VAR "NORMAL")
message("VAR = ${VAR}set(VAR "CACHED" CACHE STRING "A test" FORCE)
message("VAR = ${VAR}]
```
#### **First Run's Output**

VAR = CACHED-init VAR = NORMAL VAR = CACHED

#### **Second Run's Output**

VAR = CACHED  $VAR = NORMAI$ VAR = CACHED

<span id="page-43-0"></span>Note: The FORCE option does also unset/remove the normal variable from the current scope.

## **Use Cases for Cached Variables**

There are typically two use cases (please don't misuse them for global variables):

1. An value in your code should be modifiable from your project's user e.g. with the [cmakegui](https://cmake.org/cmake/help/latest/manual/cmake-gui.1.html), [ccmake](https://cmake.org/cmake/help/latest/manual/ccmake.1.html)  $or$  with cmake  $-D$  ... option:

**CMakeLists.txt** / **MyToolchain.cmake**

set(LIB\_A\_PATH "/some/default/path" CACHE PATH "Path to lib A")

#### **Command Line**

\$ cmake -D LIB\_A\_PATH:PATH="/some/other/path" ..

This does pre-set this value in the cache and the above line will not modify it.

#### **CMake GUI**

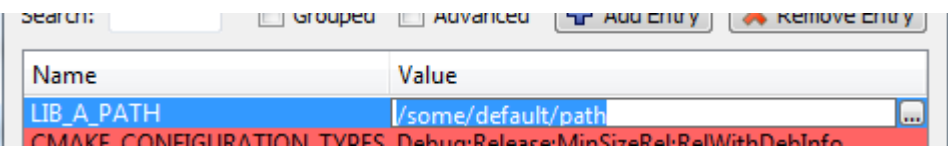

In the GUI the user first starts the configuration process, then can modify any cached value

and finishes with starting the build environment generation.

2. Additionally CMake does cache search/test/compiler identification results (so it does not need to do it again whenever re-running the configuration/generation steps)

find\_path(LIB\_A\_PATH libA.a PATHS "/some/default/path")

Here LIB A PATH is created as a cached variable.

<span id="page-44-0"></span>**Adding profiling flags to CMake to use gprof**

The series of events here is supposed to work as follows:

- 1. Compile code with -pg option
- 2. Link code with -pg option
- 3. Run program
- 4. Program generates gmon.out file
- 5. Run gprof program

To add profiling flags, you must add to your CMakeLists.txt:

```
SET(CMAKE_CXX_FLAGS "${CMAKE_CXX_FLAGS} -pg")
SET(CMAKE_EXE_LINKER_FLAGS_"${CMAKE_EXE_LINKER_FLAGS} -pg")
SET(CMAKE_SHARED_LINKER_FLAGS "${CMAKE_SHARED_LINKER_FLAGS} -pg")
```
That must add flags to compile and link, and use after execute the program:

gprof ./my\_exe

If you get an error like:

gmon.out: No such file or directory

That means that compilation didn't add profiling info properly.

Read Variables and Properties online: [https://riptutorial.com/cmake/topic/2091/variables-and](https://riptutorial.com/cmake/topic/2091/variables-and-properties)[properties](https://riptutorial.com/cmake/topic/2091/variables-and-properties)

## <span id="page-45-0"></span>**Credits**

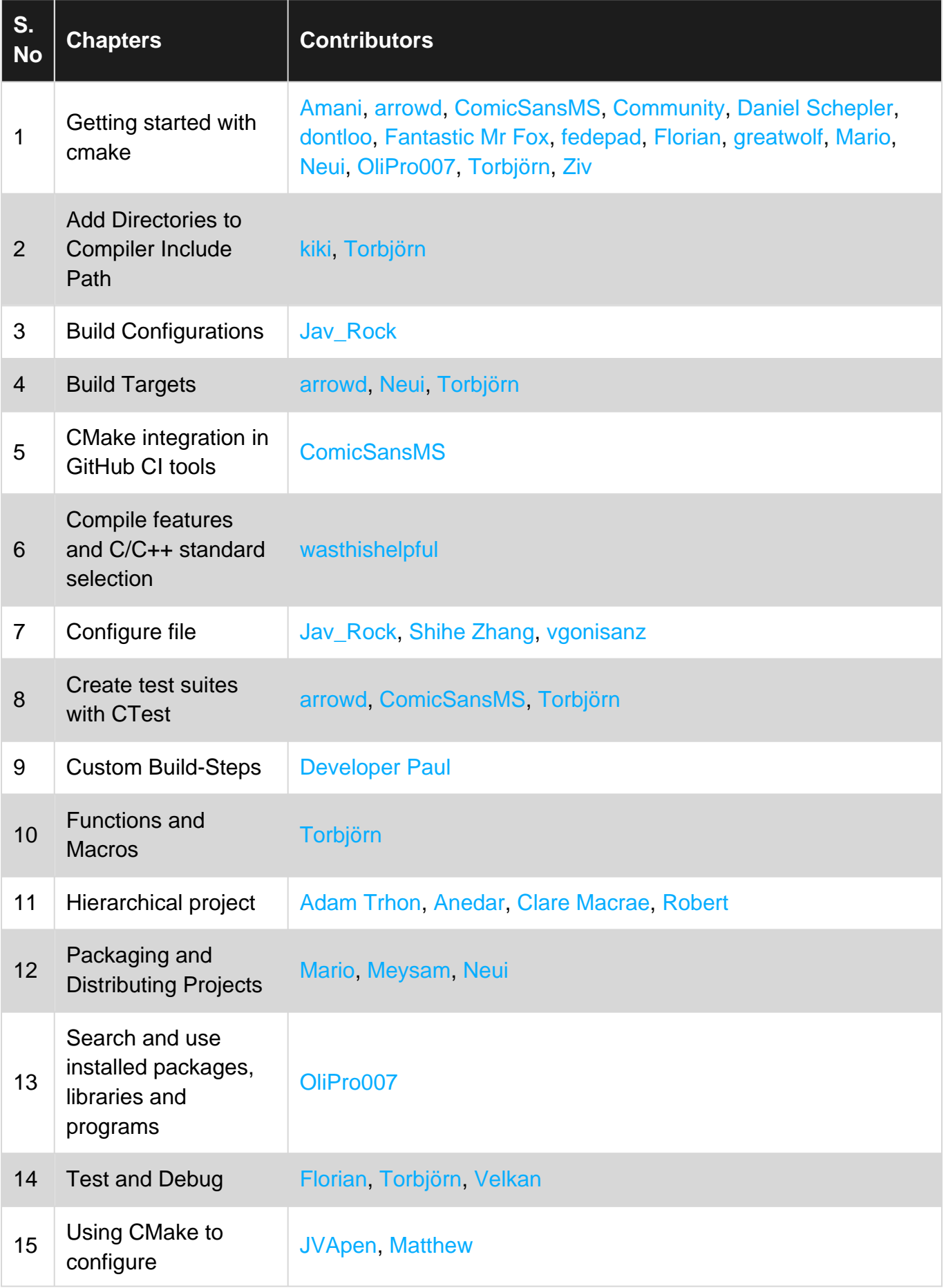

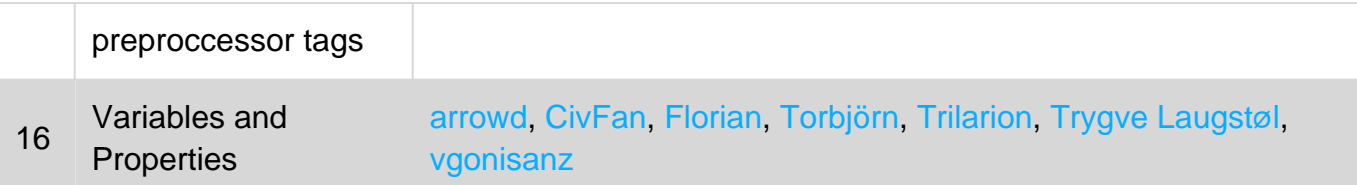